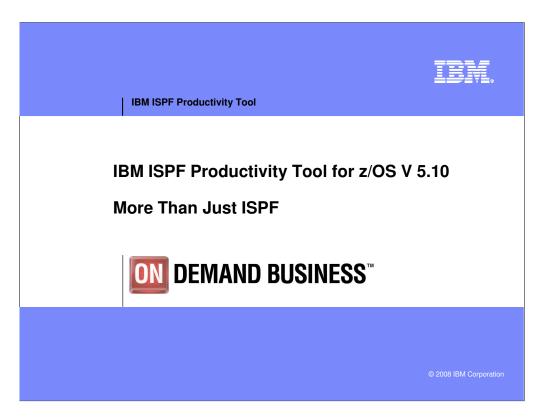

## Welcome to the ISPF Productivity Tool presentation! As you will see in the next few slides, IPT is more than just ISPF!!

A development organization's time is valuable. Programmers often write shortcuts, using CLIST or REXX programs, to help with repetitive tasks, and share these tools with their peers. IPT standardizes the shortcuts and tools you need to be productive with ISPF. Think of the time this will save everyone!

IPT uses Hotbars, Field-sensitive areas in the Object List, and Member Selection Lists, and 52 shortcut commands to minimize the time required to get the job done.

Using a single command invoked from an Object List, you can search multiple files for a member name, data within a member, or data in sequential files from an Object List. With IPT, you can make Global changes to PDS or PDSe members.

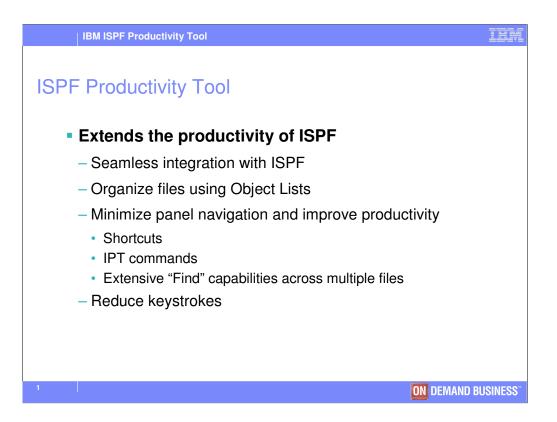

The ISPF Productivity Tool, also referred to as IPT, will help your organization increase it's productivity when using ISPF. IPT functionality is available from any panel without a need to modify any ISPF Primary Option Menu. All IPT functions are totally integrated. IPT can perform almost any activity within ISPF, or internally invoke the function that can perform the task. IPT is designed to make your job easier!

The ISPF Productivity Tool works as *an extension of* ISPF. This means you do not have to initiate a separate product within ISPF to use the ISPF Productivity Tool. They work together as one product. For example, you may use Object List commands to locate files, use Member Selection List commands to locate the correct PDS member, edit the member using ISPF, and use ISPF and IPT commands during the edit session.

| IBM IS                             | PF Productivity Tool                                    |                   |
|------------------------------------|---------------------------------------------------------|-------------------|
| IS                                 | PF Productivity Tool – Compared<br>Using an Object List | I to ISPF         |
| Object List may be a list of files |                                                         |                   |
| Numbr                              | Data Set Names / Objects                                | Class             |
| 1                                  | 'FILEMGR.V8R1.INSTALL'                                  | PDS               |
| 2                                  | 'FILEMGR.V8R1.SFMNDBRM'                                 | PDS               |
| 3                                  | 'FILEMGR.V8R1.SFMNEXEC'                                 | PDS               |
| 4                                  | 'FILEMGR.V8R1.SFMNMAC1'                                 | PDS               |
| 5                                  | 'FILEMGR.V8R1.SFMNMENU'                                 | PDS               |
| 6                                  | 'FILEMGR.V8R1.SFMNMODA'                                 | PDS               |
| 7                                  | 'FILEMGR.V8R1.SFMNMOD2'                                 | PDS               |
| 8                                  | 'FILEMGR.V8R1.SFMNPENU'                                 | PDS               |
| 9                                  | 'FILEMGR.V8R1.SFMNSAM1'                                 | PDS               |
| 10                                 | 'FILEMGR.V8R1.SFMNSLIB'                                 | PDS               |
| 11                                 | 'FILEMGR.V8R1.SFMNTENU'                                 | PDS               |
| 12                                 | 'FILEMGR.V8R1.SIPVMENU'                                 | PDS               |
| 13                                 | 'FILEMGR.V8R1.SIPVMOD1'                                 | PDS               |
|                                    |                                                         | ON DEMAND BUSINES |

An object list can be a list of files, or as shown on the next slide...

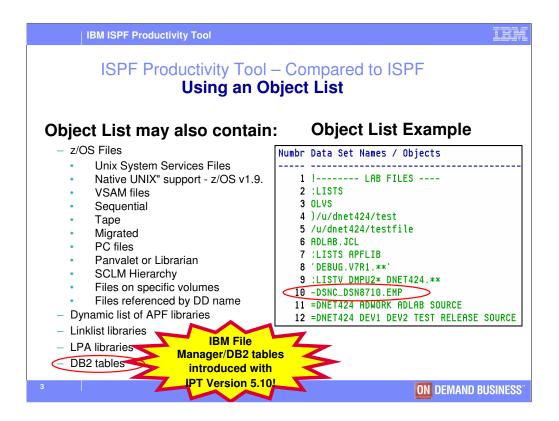

An object list can contain USS files, VSAM files, DB2 tables, Sequential, Tape, or migrated files based on file names, or file name patterns. It can also contain SCLM, Panvalet, or Librarian files. Files can be accessed by their DD references. For example, OLDD ISPPLIB will show all files associated with the DD name ISPPLIB.

Authorized Program Facility (APF) files, files located in the Linklist, and LPA (resident programs) can be easily accessed by an IPT object list.

In summary, an object list can help your staff organize their work. Think of an Object list as a "project folder", where all the entities for a project are located in one place.

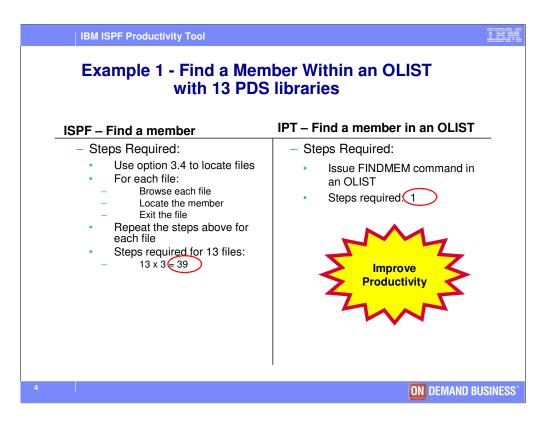

Let's look at a few examples. In the first example, IPT is used to locate a member within 13 PDS libraries. Using an Object List containing the 13 PDS library names, IPT will locate the member with a single command. Using ISPF, you would need to perform many steps to locate which PDS libraries where the member resides.

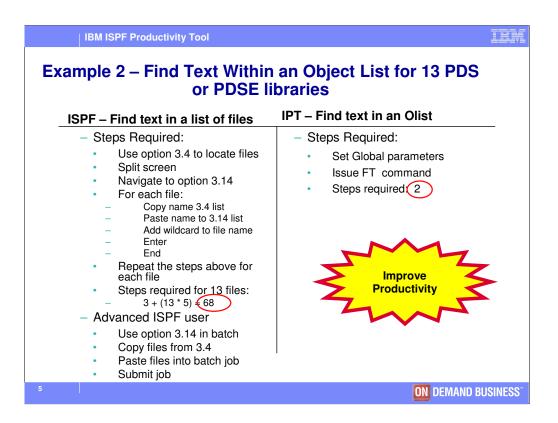

In this example, we are looking for a specific text string. With an object list, we can define our global parameters, and issue a FINDTEXT command to locate the data in all the libraries. Sequential and PDS files will be searched for the text string.

To locate the same text string using ISPF, many more steps would be required.

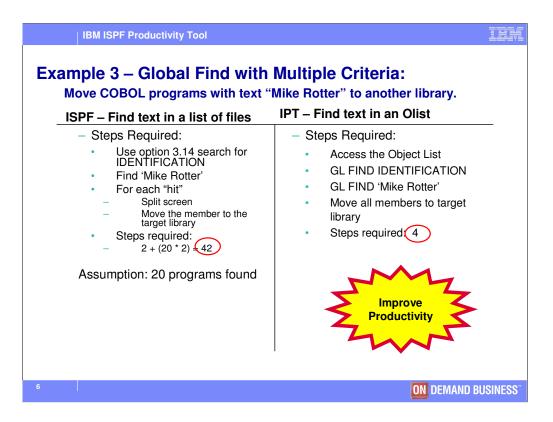

IPT provides capabilities to "locate and take action" on entities. For example, suppose we have COBOL and PL/I program source in a single PDS. We want to split this PDS into two separate libraries, based on source language. Using ISPF, many more steps are required. The more members, the longer the process with ISPF. With IPT, this process can be completed with 4 steps, no matter how many members are processed.

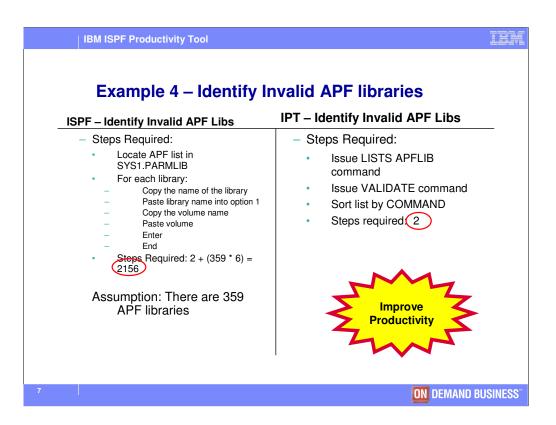

The system programmer provides z/OS a list of Authorized Program Facility (APF) libraries. These libraries contain programs that use sensitive system functions. They are are often identified with a volume, SMS, or volume mask. Over time, this list can become cluttered with "invalid" libraries. IPT can easily generate an object list with all APF libraries, and then validate each library! This means each library tagged as "Valid" will exist on the volume identified in the APF list. Invalid entries could be removed from the APF list.

This example was derived from the IBM DemoMVS system, which has 359 APF libraries. To identify the invalid APF libraries would be a very time consuming chore.

Tools such as TASID or ISRDDN may provide a list of APF libraries. However, none of these tools allow you to validate the libraries. By using an object list, IPT provides the a user a set of common functions that can be exercised for **any** list of files.

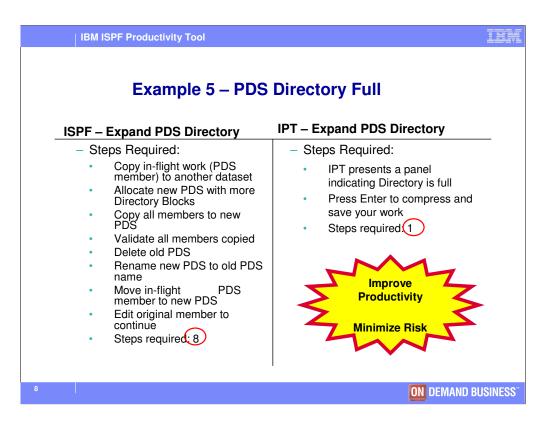

Have you ever seen the "No space in directory" message when adding members to a PDS? Think of the number of screens and keystrokes ISPF requires when allocating a new PDS, copying the members, and renaming the dataset. With IPT, you will see a confirmation screen to expand the PDS directory. Press ENTER, and the PDS directory is compressed, without leaving the edit session of your PDS member.

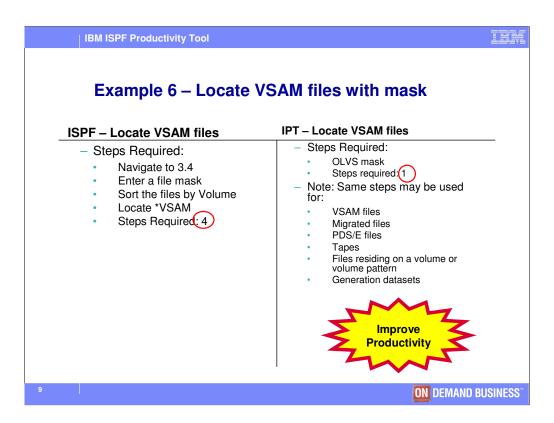

Suppose you want to identify the VSAM files under your userid. IPT can provide this information with a single command, OLVS userid. Similar IPT commands exist to locate migrated files, PDS libraries, tapes, GDGs, or files residing on a specific volume pattern.

ISPF provides a way to list files by name, but not by name and type. You have to sort the list of files to locate the items of interest.

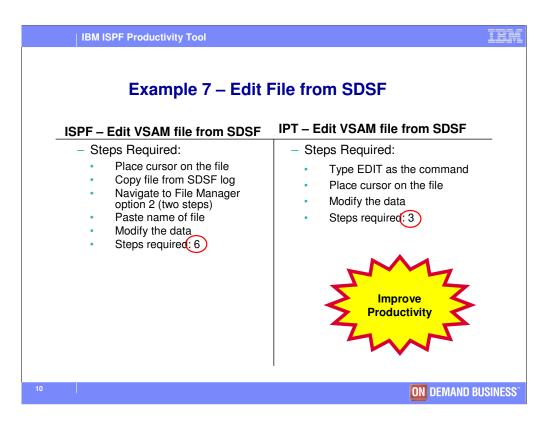

IPT has a great point-and-shoot command which allows you to browse or edit a file without navigating to ISPF option 1 or 2. Suppose you are looking at your JCL or output in the print queue, SDSF. You just want to see if the module is in the STEPLIB shown. To browse the library, simply type BROWSE, and put your cursor under the file name. You can even make it easier, and define a PF key as BROWSE!

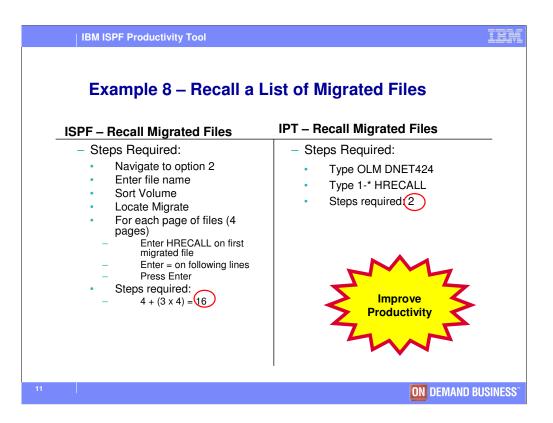

When you are working with migrated files, you don't want to wait on the recall of each file as you access it. You want to recall all files that you need for the task. With IPT, you can request all migrated files be captured in an Object List, then request all the files to be recalled. This task requires more time using ISPF.

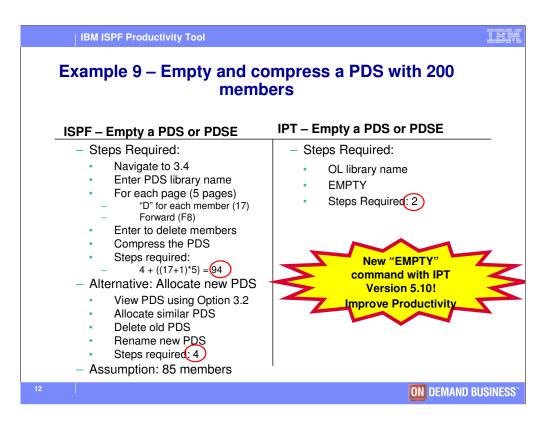

With the latest version of IPT, you can empty and compress a PDS. A confirmation panel is presented to the user prior to clearing the data from a PDS or PDSE. PDS libraries are compressed.

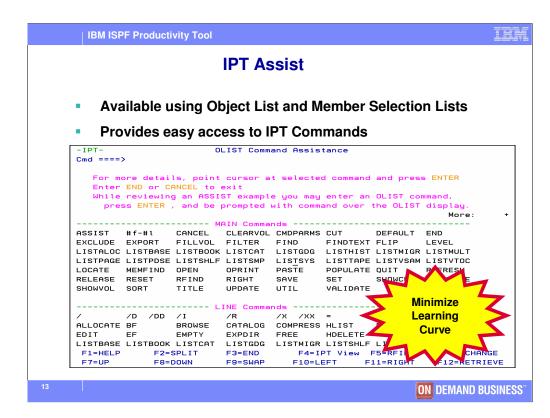

You do not have to spend hours learning IPT to use it. ISPF functions are still available after the IPT product installation. As you learn more about IPT, you can begin to become more productive using the new shortcuts and tools available.

IPT provides many features that make it easy to learn:

- •The "IPT?" command presents a list of IPT shortcuts
- Action bars are available to guide you to the correct command
- When using an Object List, the ASSIST (or A) command, shown in this slide, summarizes each Object List primary and line command available

•The Member Selection List ASSIST command summarizes each MSL primary and line command syntax and examples of each MSL command

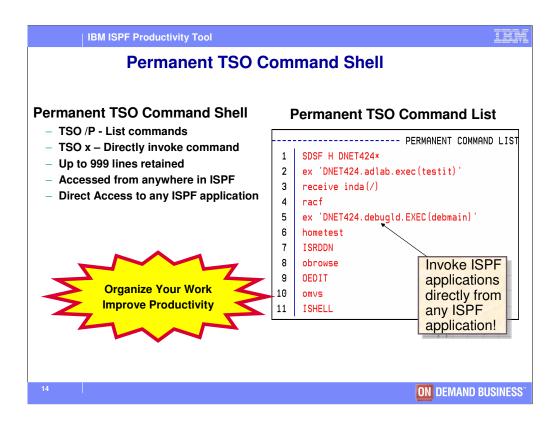

TSO Command Shell enhancements allow you to create permanent TSO command lists and execute TSO commands from *any* ISPF screen. You can edit the list of permanent commands using standard ISPF edit commands. In this example, the command *EX5* will execute the REXX program "DEBMAIN" from any ISPF panel. You don't have to navigate to the TSO Command shell to run this command.

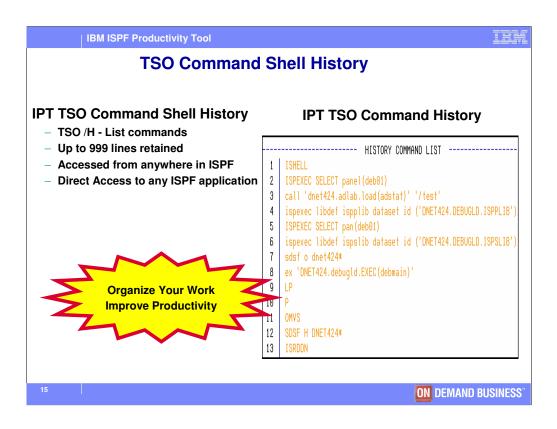

IPT retains up to 999 lines of TSO Commands entered in option 6. You can execute any line from any ISPF panel.

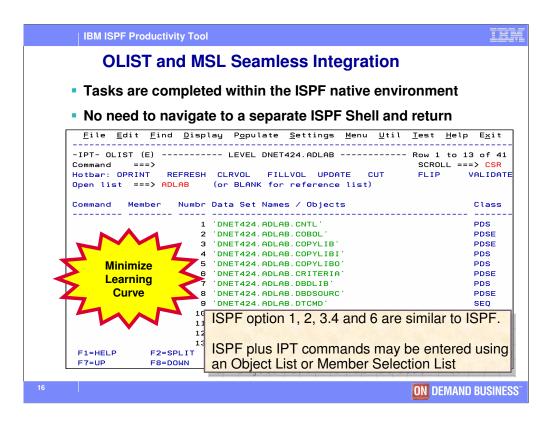

IPT provides functionally expanded panels for option 1, 2, 3.4 and option 6. You do not need to enter a new ISPF application to use IPT. This provides "seamless integration" into your standard ISPF Tasks. For example, when you list the PDS members, ISPF provides a set of commands you can use on the member list. IPT provides a Member Selection List (MSL) with the same ISPF commands plus many new commands which increase the productivity of your team.

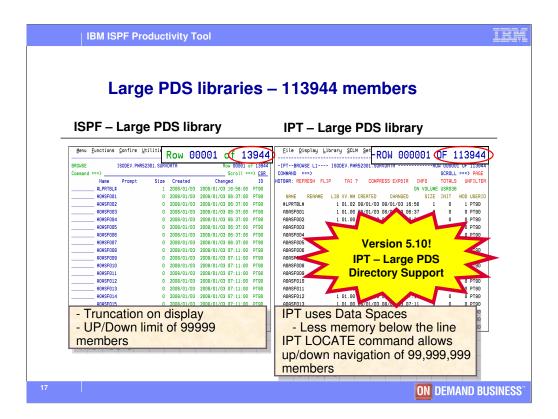

ISPF provides for 99999 members in a PDS. If you exceed this limit, some commands, such as locate, may not work successfully. IPT provides for 99,999,999 members.

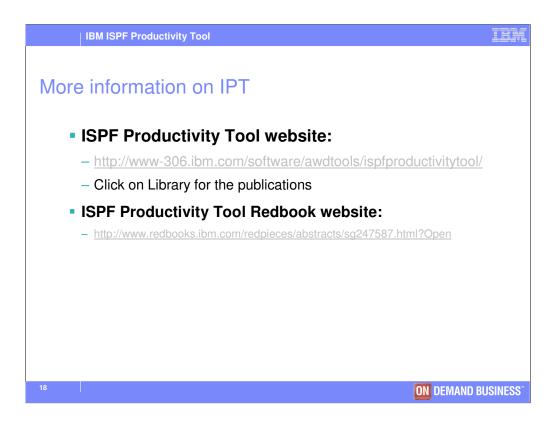

More information may be found at the IBM website above. You can view the publications online, or you can download a PDF version of the publications from the above sites. The Redbook was recently published, and is highly recommended!

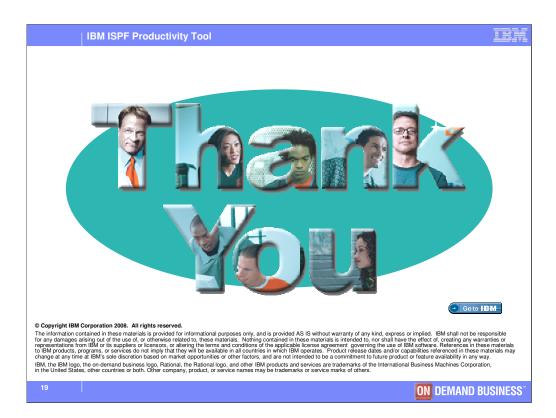

Thank you for attending our IPT presentation!